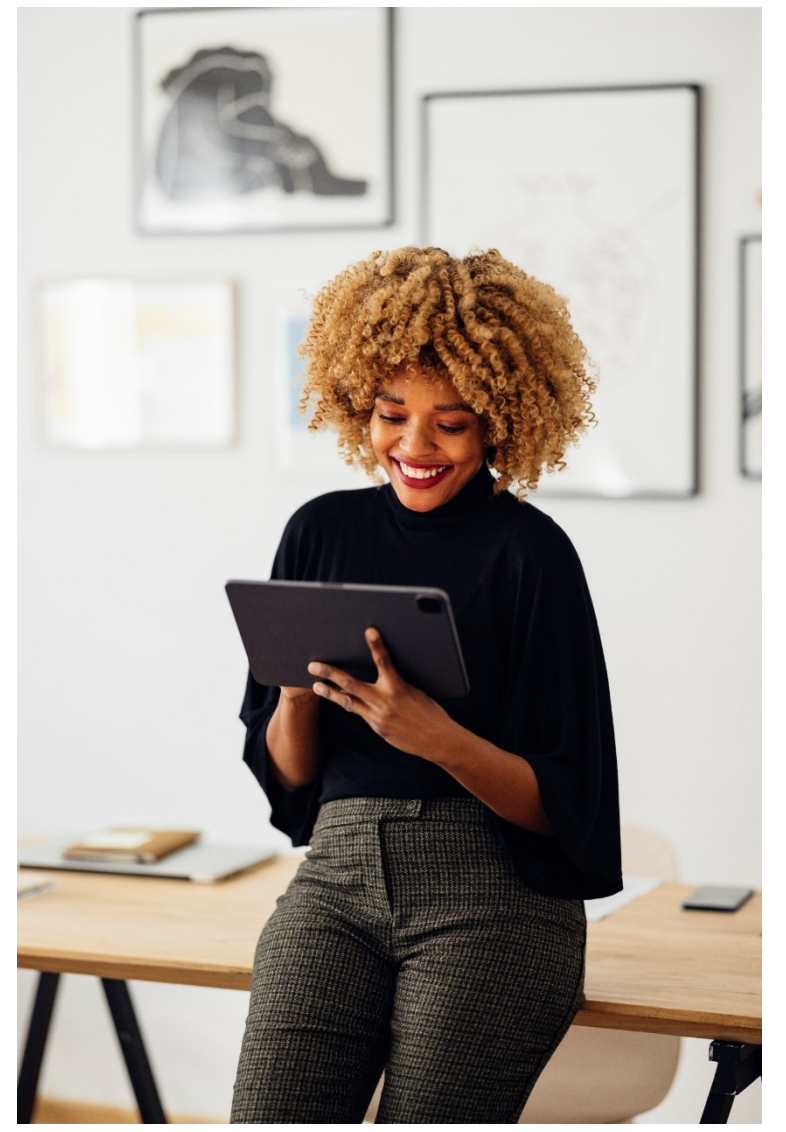

**FAQ (Frequently Asked Questions | Perguntas mais frequentes)**

**Neste espaço você encontra as respostas para as principais dúvidas e a descrição dos benefícios disponibilizados pelo plano de saúde e odontológico Bradesco da IBM. Caso tenha alguma questão que não esteja respondida nesse FAQ, por favor, entre em contato com o focal do Bradesco de sua localidade conforme especificado abaixo.**

A partir de 1º julho de 2022 os benefícios em saúde da IBM passarão a ser administrados pela operadora Bradesco. Apenas os números das carteirinhas para uso dos benefícios do plano estão mudando. Veja abaixo os detalhes.

## **ACESSO E USO DOS SEUS BENEFÍCIOS DO PLANO DE SAÚDE E DENTAL / ODONTOLÓGICO**

**Abaixo estão disponíveis os contatos em caso de dúvidas.**

### **Há alguma mudança no meu plano de saúde?**

Não há mudanças no seu plano de saúde. Somente os números das carteirinhas serão alterados. Todas as coberturas, valores de coparticipação e reembolsos permanecem os mesmos.

### **Qual o impacto da nova administradora para mim e meus dependentes?**

Não há impacto. Trata-se de uma atualização contratual na qual os benefícios dos planos de saúde e odontológico da IBM deixaram de ser administrados pela Bradesco Seguradora e passaram a ser responsabilidade da Bradesco Operadora.

### **As carteirinhas dos meus dependentes também vão ser alteradas?**

Sim. A partir do dia 1/7/2022, todos deverão utilizar as novas carteirinhas físicas ou digitais, disponibilizadas nos aplicativos Bradesco Seguros e Bradesco Saúde.

### **Receberei uma nova carteirinha em minha residência?**

Sim. As novas carteirinhas físicas com as novas numerações, sua e de seus dependentes (se tiver), chegarão em sua residência até a data início da vigência do novo contrato, dia 01/07, para que possam utilizar os benefícios dos planos de saúde e odontológico.

Caso não as receba até o dia 1º de julho, entre em contato com o focal do Bradesco de sua localidade.

### **Como proceder caso não esteja com o número da carteirinha em mãos?**

Em qualquer tipo de estabelecimento de saúde, o atendimento também poderá ser realizado utilizando somente pelo número do o CPF do titular do plano ou do dependente. Recomendamos também que anote, salve, tire um foto ou imprima sua carteirinha física ou disponível nos aplicativos Bradesco Seguros e Bradesco Saúde para evitar contratempos, caso não esteja com sua carteirinha / celular em mãos, ou sem internet disponível.

### **Qual é a validade da minha carteirinha física atual?**

Você pode utilizar sua carteirinha atual, física ou digital, até o dia 30 de junho de 2022. Após essa data, deverá utilizar as novas carteirinhas fisícas, ou utilizar as carteirinhas digitais disponíveis nos aplicativos Bradesco Seguros e Bradesco Saúde atualizados em seu smartphone.

## **Minha carteirinha com início 952 tem validade até 2024, posso continuar usando essa ou preciso trocar?**

Independente da validade, as carteirinhas atuais com início 952 precisam ser substituídas e perderão a validade a partir de 01/07/2022.

### **Terei acesso as carteirinhas digitais?**

As novas carteirinhas digitais de dental, no app Bradesco Seguros, sua e de seus dependentes, serão emitidas gradualmente ao longo do mês de junho e estarão visíveis nos aplicativos até o dia 30 de junho, já as carteirinhas digitais do plano médico, no app Bradesco Saúde, estarão disponíveis a partir de 1º de julho. Você deverá utilizar as carteirinhas antigas até 30 de junho. A partir de 1º de julho será necessário ter as novas carteirinhas digitais para utilizar os serviços dos seus planos. Caso não tenha acesso as carteirinhas até o dia 1º de julho, entre em contato com o focal do Bradesco de sua localidade.

### **Como acessar o número novo da minha carteirinha digital e de meus dependentes?**

Para que tenha acesso às novas carteirinhas digitais, os aplicativos Bradesco Seguros e Bradesco Saúde deverão ser baixados ou removidos do seu celular e instalados novamente.

A senha de ambos apps, Bradesco Saúde e Bradesco Seguros, será a mesma, fazendo o cadastro em um deles, automaticamente conseguirá acessar o outro app com a mesma senha.

Caso tenha problemas com a atualização da senha, entre em contato com o focal do Bradesco de sua localidade.

Ressaltamos que o número da carteirinha de cada beneficiário dos planos de Saúde e Dental, acessados por meio de ambos os aplicativos, é o mesmo.

Passo a passo para acessar o novo número da sua carteirinha e de seus dependentes no aplicativo **Bradesco Saúde**:

- 1. Acesse o app Bradesco Saúde e faça o login.
- 2. Clique em "Carteirinha Digital". Arraste a tela para visualizar as informações dos dependentes. Você irá visualizar o número antigo (iniciais 9528) e o novo número (iniciais 9543). Anote, tire uma foto, salve ou imprima para ter a informação à mão.

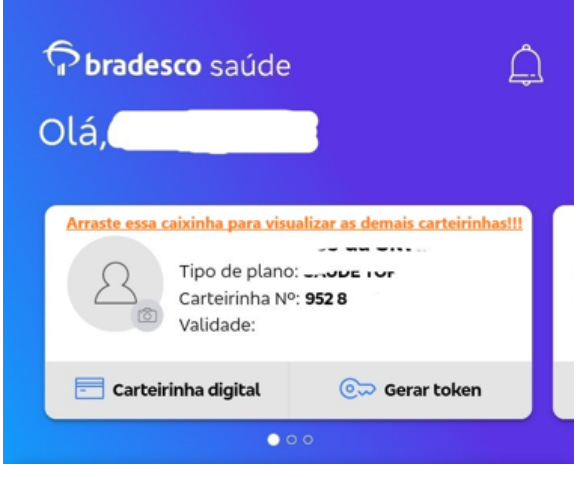

3. Quando realizar atendimento na Rede Credenciada Clique "Gerar token".

Passo a passo para acessar o novo número da sua carteirinha e de seus dependentes no aplicativo **Bradesco Seguros**:

- 1. Acesse o app Bradesco Seguros e selecione a opção "Dental".
- 2. Selecione o beneficiário do cartão que deseja visualizar, arraste a tela para visualizar as informações dos dependentes, e clique na opção "Meu Cartão".

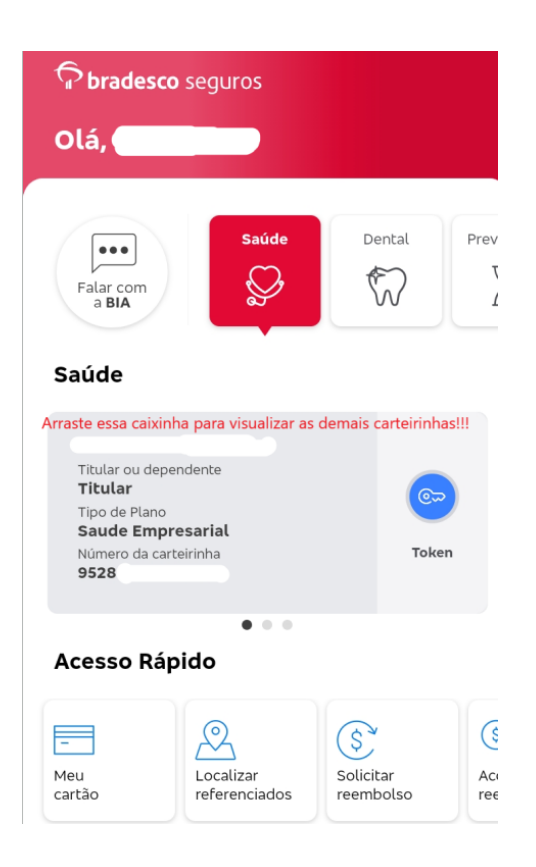

- 3. Você irá visualizar o número antigo (iniciais 9528) e o novo número (iniciais 9543). Anote, tire uma foto, salve ou imprima para ter a informação à mão.
- 4. Pronto! Sua carteirinha virtual estará disponível para consulta na tela do seu smartphone.

### **Não tenho cadastro nos aplicativos, como fazer?**

Para fazer o cadastro, siga com as orientações disponíveis no site da Fundação, na sessão "Informações sobre a transição do seu plano de Saúde e Dental".

A senha de ambos apps, Bradesco Saúde e Bradesco Seguros, será a mesma, fazendo o cadastro em um deles, automaticamente conseguirá acessar o outro app com a mesma senha.

Caso tenha problemas com a atualização da senha, entre em contato com o focal do Bradesco de sua localidade.

# **Não consigo visualizar minhas novas carteirinhas digitais nos aplicativos Bradesco Seguros e Bradesco Saúde, o que fazer?**

Para que tenha acesso às novas carteirinhas digitais, os apps deverão ser instalados ou removidos do seu celular e instalados novamente.

# **Caso a minha carteirinha com a nova numeração não reflita nos dois aplicativos, Bradesco saúde e Bradesco seguros, até 01/07/2022 o que devo fazer?**

**Os números de Saúde e Dental são os mesmos!** com isso você poderá usar a carteirinha que refletir em um dos aplicativos para atendimento médico ou odontológico.

## **Não consigo alterar minha senha do app Bradesco Saúde e/ou Bradesco Seguros, o que fazer?**

Caso tenha problemas com a atualização da senha, entre em contato com o focal do Bradesco de sua localidade, os contatos estão disponibilizados abaixo. Lembre-se a senha de ambos apps, Bradesco

Saúde e Bradesco Seguros, será a mesma, fazendo o cadastro em um deles, automaticamente conseguirá acessar o outro app com a mesma senha.

### **Tenho um procedimento já aprovado a partir de 1º de julho de 2022, o que devo fazer?**

Os procedimentos já aprovados na sua carteirinha atual, deverão refletir na sua carteirinha nova em 1/7. Você poderá acompanhar essa atualização através do app Bradesco Saúde, na opção "Autorização de Procedimento" disponível na tela inicial.

Caso não encontre o procedimento, entre em contato com o focal do Bradesco de sua localidade, os contatos estão disponibilizados abaixo.

# **Tenho uma prévia de reembolso para procedimento que será realizado a partir de 1º de julho de 2022, o que devo fazer?**

A previa solicitada a Bradesco Seguradora, para procedimento que será realizado a partir de 1º de Julho, não migrará para a Bradesco Operadora, porém como os valores são informativos, orientamos a imprimir a prévia disponível nos apps Bradesco Saúde e/ou Bradesco Seguros, para que não seja necessário solicitar novamente.

Ressaltamos que, caso não imprima a prévia ou se mudar algo na solicitação médica, a prévia deverá ser solicitada novamente a Bradesco Operadora.

Caso tenha problemas ou dúvidas com relação a prévia de reembolso, entre em contato com o focal do Bradesco de sua localidade, os contatos estão disponibilizados abaixo.

# **Não consigo visualizar uma prévia de reembolso solicitada até o dia 30/6 para procedimento que será realizado a partir de 1º de julho de 2022, o que devo fazer?**

Caso não tenha impresso a prévia até o dia 30 de junho, deverá solicitá-la novamente a Bradesco Operadora.

Caso tenha problemas ou dúvidas com relação a prévia de reembolso, entre em contato com o focal do Bradesco de sua localidade, os contatos estão disponibilizados abaixo.

# **Quando usar cada aplicativo e quais funcionalidades os aplicativos da Bradesco Seguros e Bradesco Saúde oferecem?**

Para informações do seu plano de saúde, acesse o aplicativo Bradesco saúde, e para informações sobre seu plano Dental, acesse o aplicativo Bradesco Seguros.

Por meio dos apps, você pode consultar informações sobre o plano, acessar a rede referenciada, solicitar prévia de reembolso e o próprio reembolso, consultar o extrato de utilização, fazer consultas médicas remotas através do app Saúde Digital, emitir a sua carteirinha virtual e muito mais.

## **Como posso consultar a rede credenciada do plano?**

Você tem acesso à rede credenciada completa por meio dos aplicativos Bradesco Saúde e Bradesco Seguros, ou pelo site da operadora.

Veja como fazer a pesquisa pelo app Bradesco Saúde:

- 1. Acesse o app e escolha a opção "Localizar Referenciados".
- 2. Defina os critérios de seleção, como especialidade, localização, tipo de estabelecimento e realize a pesquisa.

3. Você vai ser levado à página com os resultados. Ali, clicando no profissional, você pode conferir as informações de cada um, como os meios de contato e a rota até o local.

Veja como fazer a pesquisa pelo app Bradesco Seguros:

- 1. Na página inicial do app Bradesco Seguros, selecione a opção "Dental".
- 2. Em seguida, no campo Serviços Dental selecione a opção "Buscar dentista".
- 3. Defina os parâmetros da sua pesquisa, Busca Direcionada ou Busca por lista.
- 4. Pronto! O app vai oferecer os resultados de acordo com os critérios que você indicou.

## **Há alguma alteração no reembolso do plano?**

Não. Os valores de reembolso permanecem os mesmos.

Apenas ressaltamos que, o histórico de reembolsos de procedimentos ou consultas anterior a 01/7, não serão migrados da Bradesco Seguradora para a Bradesco Operadora.

Caso tenha problemas ou dúvidas com relação a reembolso, entre em contato com o focal do Bradesco de sua localidade, os contatos estão disponibilizados abaixo.

Para reembolsos do seu plano de saúde, acesse o aplicativo Bradesco saúde, e para Dental, acesse o aplicativo Bradesco Seguros.

# **Após 1º de julho, não consigo visualizar meu pedido de reembolso, anterior a 01/7, em análise ou com pagamento pendente, o que fazer?**

Para informações sobre reembolso anterior a 01/7, entre em contato com o focal do Bradesco de sua localidade, os contatos estão disponibilizados abaixo.

## **Após 1º de julho, tenho um reembolso pendente, anterior a 01/7, o que fazer?**

Reembolsos de até 30/6 referente a Bradesco Seguradora, não será possível solicitar via app, caso seja necessário, os pontos focais do Bradesco estarão disponíveis para dar suporte nisso, os contatos estão disponibilizados abaixo.

## **Como fazer a solicitação de reembolso?**

Veja como solicitar reembolso de **saúde pelo app Bradesco Saúde**:

- 1. Faça login no app Bradesco Saúde.
- 2. Clique no ícone "Solicitar Reembolso".
- 3. Escolha o nome do paciente . Confira se o e-mail e telefone estão corretos, caso não esteja, poderá alterar. Conferir os dados bancários, se houver divergência contatar um focal Bradesco para atualização. Se estiver correto, clicar em Avançar.
- 4. Selecionar o Tipo de atendimento.
- 5. Confirme o Termo de Aceite e, em seguida, anexe a imagem do recibo ou da Nota Fiscal do procedimento. Obs: Documentos adicionais poderão ser solicitados.
- 6. Informe os dados do documento e do prestador.
- 7. Pronto. Agora você já pode acompanhar a sua solicitação com o número de protocolo gerado.

Acessando o campo de reembolso do app você também pode acompanhar o andamento das suas solicitações de reembolso.

Veja como solicitar reembolso de **dental pelo app Bradesco Seguros**:

- 1. Na área logada do aplicativo, selecione a opção "Dental" .
- 2. No campo Acesso Rápido selecionar opção "Solicitar Reembolso" e, em seguida, em "Enviar Formulário para o Dentista".
- 3. Indique o beneficiário que realizou o procedimento e confirme ou informe os dados bancários do titular.
- 4. Na aba "Enviar Formulário para o Dentista", você terá a opção de enviar o documento para o profissional digitalmente ou imprimir o formulário e entregá-lo fisicamente.
- 5. Após o envio do formulário para o dentista, clique na opção "Enviar Documentos" para anexar a documentação e confirme os termos de uso.
- 6. Pronto! Será exibida uma mensagem confirmando o envio do processo de reembolso. Poderá obter o passo a passo sobre o processo de reembolso pelo aplicativo acessando o "Orientações sobre Reembolso" na parte inferior.

Lembre-se de que para solicitar o reembolso, é necessário anexar a documentação referente ao procedimento para o qual o pagamento está sendo solicitado.

Documentação necessária para o pedido de reembolso:

- Documento fiscal recibo ou nota fiscal do procedimento.
- Documento de justificativa radiografias, fotos ou laudos.
- Documentos adicionais caso seja necessário.

## **Como posso acionar a Rede Novamed?**

A Rede Novamed é uma rede integrada de atendimento médico exclusiva para beneficiários Bradesco Saúde, onde consultas e exames podem ser realizados no mesmo local. Com ela, você tem um atendimento ágil, com conforto e atenção. A rede também conta com serviço laboratorial, o que facilita a marcação e realização de exames.

A rede Novamed também oferece atendimento digital, permitindo que você realize consultas com os profissionais exclusivos Bradesco Saúde sem sair de casa.

Veja como utilizar a teleconsulta Novamed:

- 1. Ligue para o número **(11) 3930 4444** e marque a consulta.
- 2. Preencha o formulário que será recebido por e-mail.
- 3. Após o cadastro, você receberá um link para confirmar o agendamento.
- 4. Em seguida, será gerado o link para o acesso à consulta no dia e hora marcados.
- 5. No dia da consulta, acesse o link fornecido com 5 minutos de antecedência.
- 6. A consulta será realizada de modo on-line, por videochamada.

O atendimento presencial Novamed está disponível nas cidades de Rio de Janeiro, Porto Alegre, Curitiba, Recife, Belo Horizonte e na grande São Paulo. A lista de unidades, especialidades e exames pode ser consultada pelo site **novamedsaude.com.br** ou pelo aplicativo Bradesco Saúde.

### **Como posso utilizar o Programa Meu Doutor?**

O Programa Meu Doutor é uma iniciativa do Bradesco Saúde composta por médicos destacados por sua qualidade no atendimento, acolhimento e pelo cuidado assistencial e humanizado que oferecem a todos os pacientes.

- 1. Acesse o site: bradescoseguros.com.br e faça o login.
- 2. Selecione as opções "Pessoa Física" e "Saúde" e faça o login.
- 3. Na opção "Tipo de acesso", selecione a categoria "Beneficiário", digite os seus dados e clique em "Acessar".
- 4. No item "Meu Doutor", clique em "Confira aqui a lista de referenciados Meu Doutor" e, em seguida, em "Referenciados".
- 5. Escolha a Especialidade, o Estado e a Cidade onde deseja atendimento. Feito isso, será exibida a lista de médicos do Programa que se encaixam nas condições indicadas.

## **Como funciona o Clube de Vantagens Bradesco Dental?**

É um catálogo exclusivo de ofertas e serviços para o beneficiário Bradesco Dental nos mais variados segmentos. Ao todo são mais de 460 parceiros da Bradesco Dental com vantagens exclusivas em segmentos como gastronomia, viagens, educação, vestuário e muitos outros. Veja como é fácil aproveitar os benefícios exclusivos:

- 1. Faça o cadastro no site clubedevantagens.bradescoseguros.com.br.
- 2. Pelo site, você pode consultar a lista estabelecimentos parceiros e as ofertas exclusivas para você.
- 3. Você também pode acessar o Clube de Vantagens pelo app Bradesco Seguros.
- 4. Pelo app, além de consultar as promoções, você pode fazer compras de forma fácil e segura.

## **Quais são os contatos do Bradesco Saúde?**

Durante o período de transição, a IBM contará com pontos focais para esclarecimento de dúvidas e orientações:

**Hortolândia: Márcia Torres**: 19 2132 1817 | plamedho@br.ibm.com

**São Paulo: Wilson Fernandes:** 11 2132 3441 | planmed1@br.ibm.com

**Rio de Janeiro e demais localidade: Luiz Fernando Coelho:** 21 2132 5242 | planmed2@br.ibm.com **Central Bradesco Saúde exclusiva IBM:** 0800 701 2731